# **УТВЕРЖДАЮ**

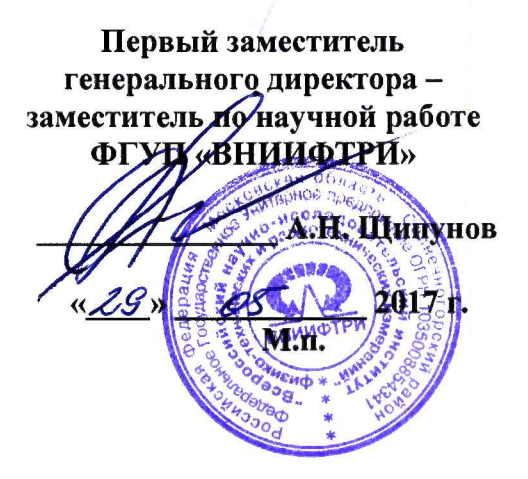

# **Генераторы сигналов высокочастотные Г4-МВМ-118 Методика поверки**

**651-17-034 МП**

**2017 г.**

# **1 ОБЩИЕ СВЕДЕНИЯ**

**1.1 Настоящая методика распространяется на генераторы сигналов высокочастотные Г4- МВМ-118 (далее - генераторы), изготавливаемые обществом с ограниченной ответственностью НПЦ «МитиноПрибор» (ООО НПЦ «МитиноПрибор»), г. Москва, Зеленоград, и устанавливает методы, средства и объем их первичной и периодической поверок.**

**1.2 Интервал между поверками - 1 год.**

## **2 ОПЕРАЦИИ ПОВЕРКИ**

**2.1 При поверке выполнить работы в объеме, указанном в таблице 1.**

**Таблица** 1

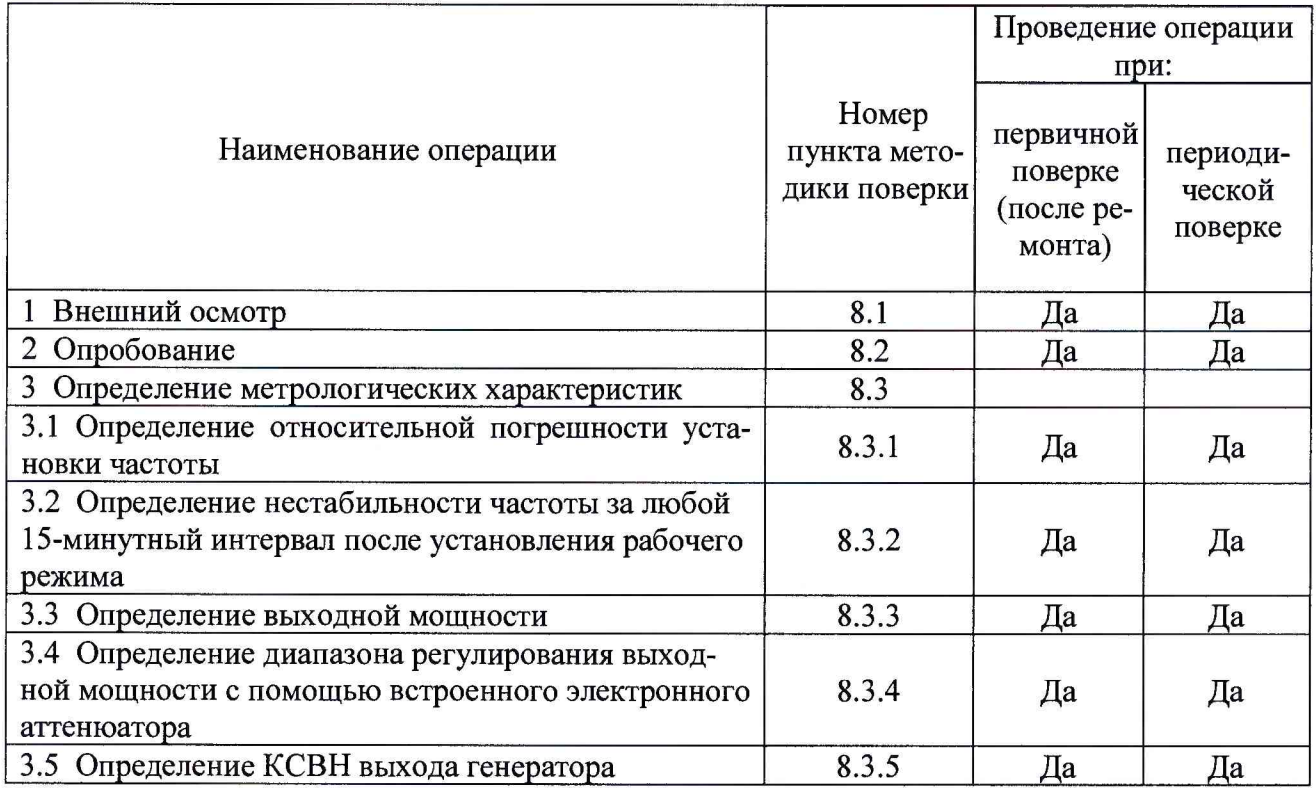

**2.2 В случае получения отрицательных результатов при выполнении любой из операций таблицы** 1 **поверка прекращается и генератор бракуется.**

# **3 СРЕДСТВА ПОВЕРКИ**

**3.1 При проведении поверки использовать средства измерений и вспомогательное оборудование, представленные в таблице** 2**.**

**3.2 Применяемые средства поверки должны быть утверждённого типа, исправны и иметь действующие свидетельства о поверке (отметки в формулярах или паспортах). Таблица** 2**\_\_\_\_\_\_\_\_\_\_\_**

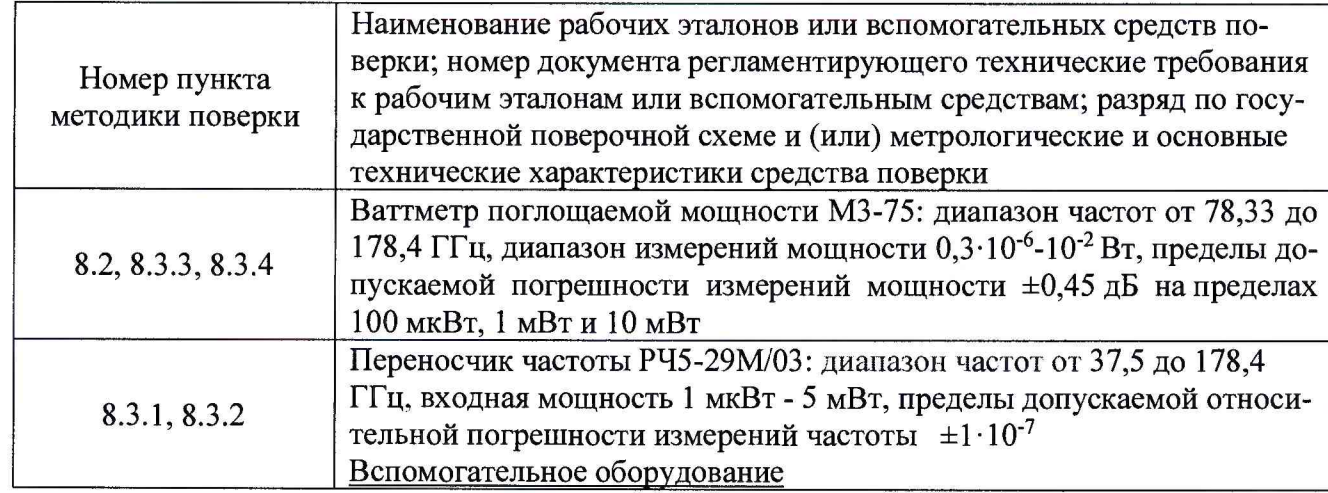

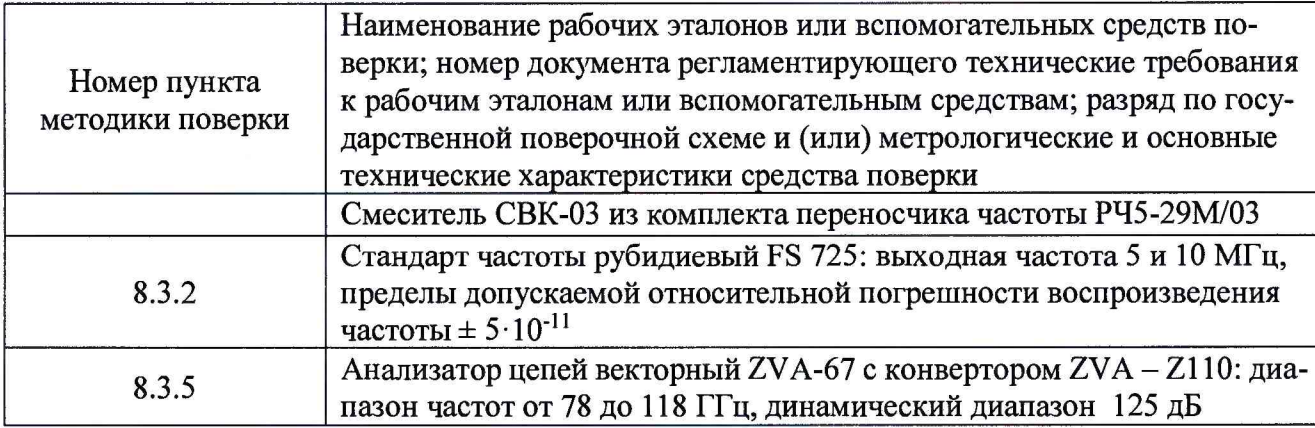

**3.3 Допускается использование других средств поверки, позволяющие определять метрологические характеристики генератора с требуемой точностью.**

## **4 ТРЕБОВАНИЯ К КВАЛИФИКАЦИИ ПОВЕРИТЕЛЕЙ**

**4.1 К проведению поверки генератора допускается инженерно-технический персонал со среднетехническим или высшим образованием, ознакомленный с руководством по эксплуатации (РЭ) и документацией по поверке, допущенный к работе с электроустановками и имеющий право на поверку в области радиотехнических измерений.**

#### **5 ТРЕБОВАНИЯ БЕЗОПАСНОСТИ**

**5.1 При проведении поверки должны быть соблюдены требования безопасности в соответствии с ГОСТ 12.3.019-80.**

**5.2 При проведении поверки необходимо принять меры защиты от статического напряжения, использовать антистатические заземленные браслеты и заземлённую оснастку. Запрещается проведение измерений при отсутствии или неисправности антистатических защитных устройств.**

#### **6 УСЛОВИЯ ПОВЕРКИ**

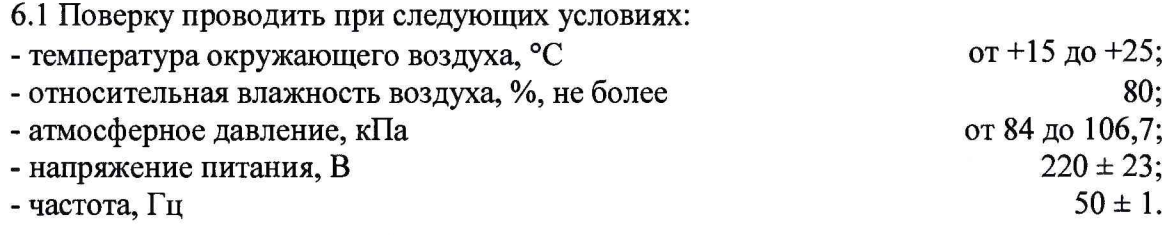

#### **7 ПОДГОТОВКА К ПРОВЕДЕНИЮ ПОВЕРКИ**

**7.1 Перед проведением поверки необходимо выполнить следующие подготовительные работы:**

**- выполнить операции, оговоренные в РЭ на поверяемый генератор по его подготовке к работе;**

**- выполнить операции, оговоренные в РЭ на применяемые средства поверки по их подготовке к измерениям;**

**- осуществить прогрев приборов для установления их рабочих режимов;**

**- выполнить калибровку средств поверки, если это требуется.**

#### **8 ПРОВЕДЕНИЕ ПОВЕРКИ**

#### **8.1 Внешний осмотр**

**При внешнем осмотре проверить:**

**- отсутствие механических повреждений и ослабление элементов, четкость фиксации их положения;**

**- чёткость обозначений, чистоту и исправность разъёмов и гнёзд, наличие и целостность печатей и пломб;**

**- наличие маркировки согласно требованиям РЭ.**

**Результаты поверки считать положительными, если выполняются все перечисленные выше требования.**

## **8.2 Опробование**

**8.2.1 Подготовить генератор к работе в соответствии с РЭ. Убедиться в работоспособности генератора с помощью средств самодиагностики.**

**8.2.2 Собрать схему, как показано на рисунке 1. Соединить выход генератора Г4-МВМ-118 со входом ваттметра М3-75/2. Добиться установления рабочего режима.**

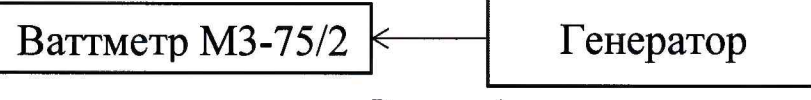

**Рисунок 1**

8.2.3 Установить уровень выходного сигнала мощности генератора минус 10 дБм<sup>1</sup>. По**дать сигнал частотой 100,0 ГГц на вход ваттметра МЗ-75/2. Снять показания ваттметра. Убедиться, что уровень сигнала находится в пределах от минус** 8 **до минус 12 дБм.**

**8.2.4 В случае обнаружения неисправности поверка прекращается, генератор бракуется.**

#### **8.3 Определение метрологических характеристик**

**8.3.1 Определение относительной погрешности установки частоты**

8**.3.1.1 Собрать схему, как показано на рисунке 2. На генераторе включить внутреннюю синхронизацию. Добиться установления рабочего режима. Подать сигнал частотой 78,33 ГГц на волноводный вход смесителя СВК-03. Выход СВЧ на передней панели РЧ5-29М соединить коаксиальным кабелем ко входу Гет на СВК-03, вход ПЧ на передней панели соединить коаксиальным кабелем к выходу Fn**4 **на СВК-03. Добиться установления рабочего режима.**

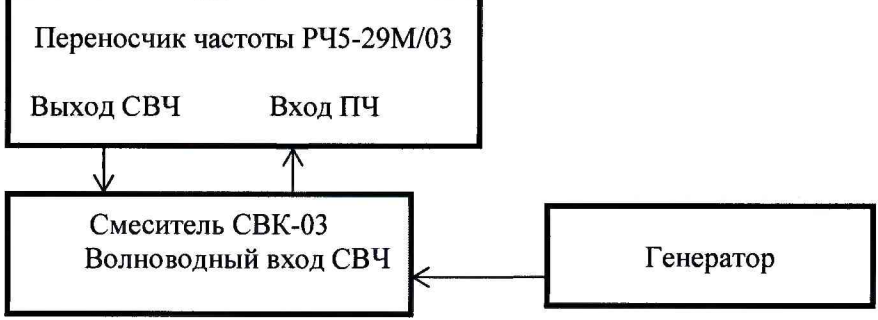

**Рисунок 2 - Схема подключений**

8**.3.1.2 С помощью переносчика частоты РЧ5-29М (рисунок 3) произвести измерения частоты. Определить абсолютную и относительную погрешность. Результат занести в таблицу 3\_\_\_\_\_\_\_\_\_\_\_\_\_\_\_\_\_\_\_\_\_\_\_\_\_\_\_\_\_\_\_\_\_\_\_\_\_\_\_\_\_\_\_\_\_\_\_\_\_\_\_\_\_\_\_\_\_\_\_\_\_\_\_\_\_\_\_\_\_\_\_\_\_\_\_\_\_\_\_\_\_**

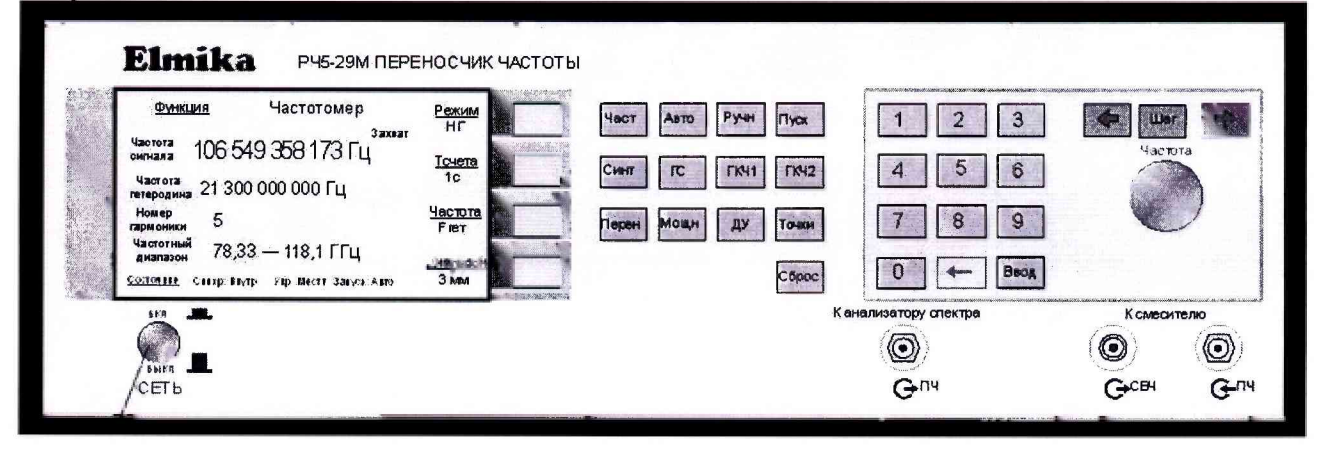

**Рисунок 3 - Передняя панель переносчика частоты РЧ5-29М**

 $1$  Для обозначения единицы абсолютного уровня сигнала по мощности, определяемого как  $10\text{lg}(P)$ , где P - значение мощности, выраженной в милливаттах, используется дБм.

**Таблица 3**

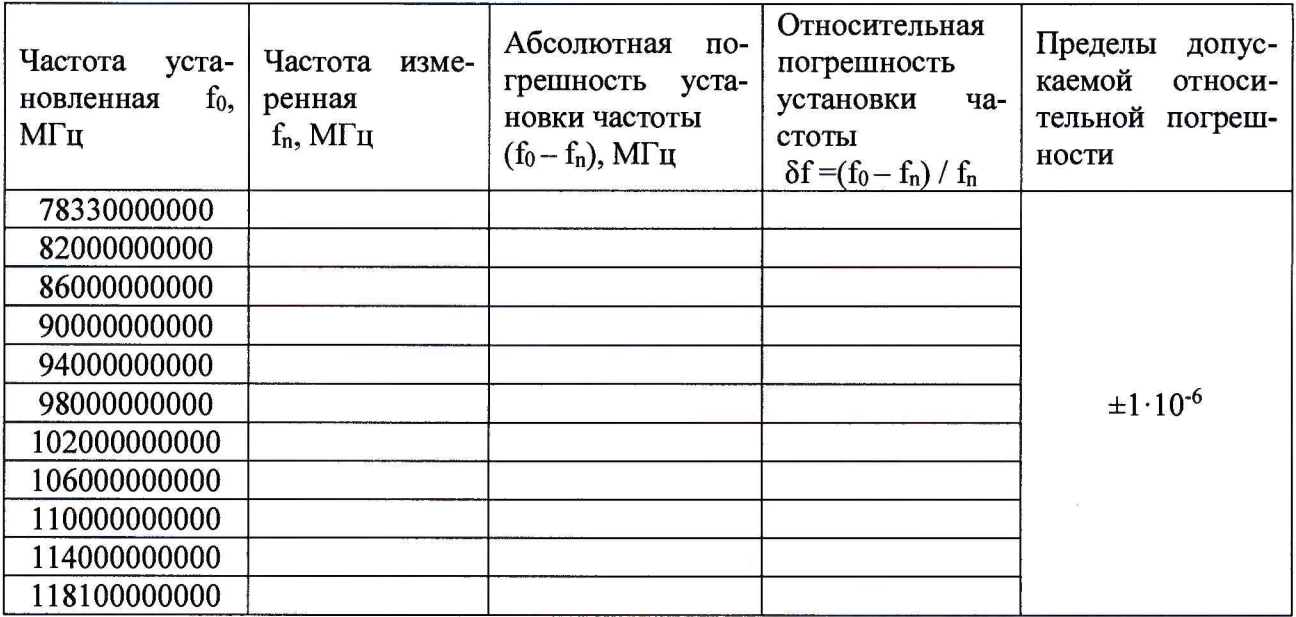

8**.3.1.3 Результаты поверки считать положительными, если значения относительной погрешности установки частоты находятся в пределах ±1⋅10<sup>-6</sup>.** 

**8.3.2 Определение нестабильности частоты за любой 15-минутный интервал после установления рабочего режима**

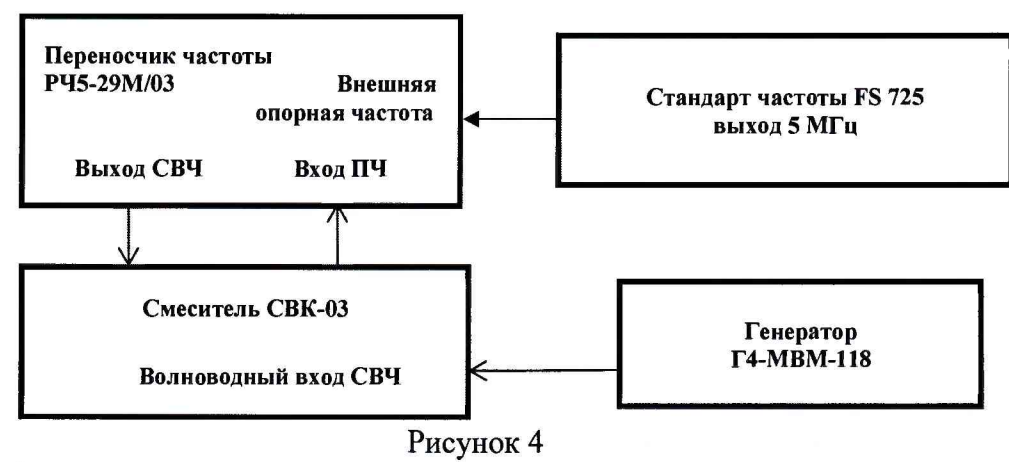

**8.3.2.1 Собрать схему, как показано на рисунке 4. На переносчике частоты РЧ5-29М включить внешнюю опорную частоту и на вход «Опорная частота» подать сигнал 5 МГц от стандарта частоты FS 725. Произвести измерение частоты на РЧ5-29М. Записать значение, из**меренное частотомером в таблицу 4 в качестве  $f_{01}$ .

8**.3.2.2 В следующие 15 минут, через равные промежутки времени, провести серию из 5 измерений частоты 78,33 ГГц. Посчитать разность каждого из 5 значений с величиной foi. Выбрать максимальную и занести в таблицу в качестве А. Посчитать нестабильность** 8**f = A/foi.**

8**.3.2.3 Повторить операции п.8.3.2.1-8.3.2.2 для частот 102,0 ГГц и 118,1 ГГц. Результаты занести в таблицу 4.**

**Таблица 4 Частота в начале контролируемого 15-минутного интервала** foi, **Гц Частота, которая в течение контролируемого 15-минутного интервала дает наибольшую разность с частотой в начале этого интервала fis, Гц A=max(|foi-fi**5**|), Гц Нестабильность за любой 15-минутный интервал работы после установления рабочего режима**  $\delta f_n = \Delta / f_{01}$ **78330000000** 102000000000 **118100000000**

8**.3.2.4 Результаты поверки считать положительными, если значения нестабильности** находятся в пределах  $\pm 1.10^{-8}$ .

**8.3.3 Определение выходной мощности**

**8.3.3.1 Соединить выход генератора со входом ваттметра МЗ-75/2.**

8**.3.3.2 Установить уровень выходной мощности генератора минус 10 дБм1. Снять показания ваттметра для частот, представленных в таблице 5. Таблица 5**

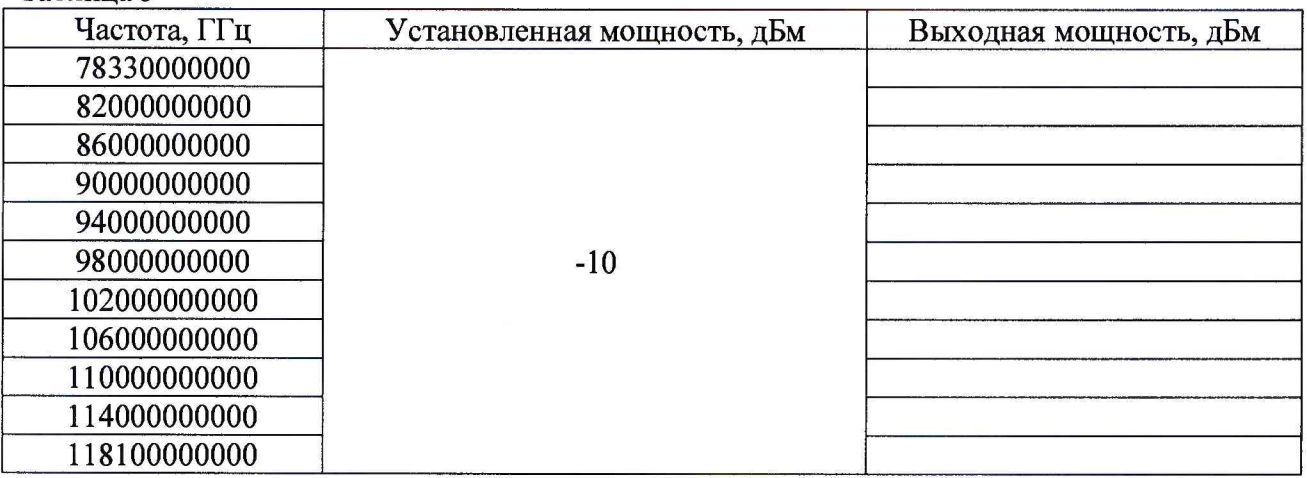

8**.3.3.3 Результат определения уровня выходной мощности считать положительным, если во всем диапазоне частот (на всех частотах) уровень сигнала находится в пределах от минус** 8 **до минус 12 дБм.**

**8.3.4 Определение диапазона регулирования выходной мощности с помощью встроенного электронного аттенюатора**

**8.3.4.1 Соединить выход генератора с входом ваттметра МЗ-75/2.**

8**.3.4.2 Выставить на генераторе значение частоты 78,33 ГГц и выходной мощности минус 10 дБм. Записать показания ваттметра.**

8**.3.4.3 Установить значения выходной мощности минус 15 и минус 20 дБм. Записать показания ваттметра в таблицу** 6**.**

8**.3.4.4 Повторить операции п.п.** 8**.3.4.2 и** 8**.3.4.3 для значений частоты 100,0 и 118,0 ГГц. Полученные результаты занести в таблицы 7 и** 8**.**

<sup>1</sup> Для обозначения единицы абсолютного уровня сигнала по мощности, определяемого как 10lg(P), где P значение мощности, выраженной в милливаттах, используется дБм.

#### **Таблица 6**

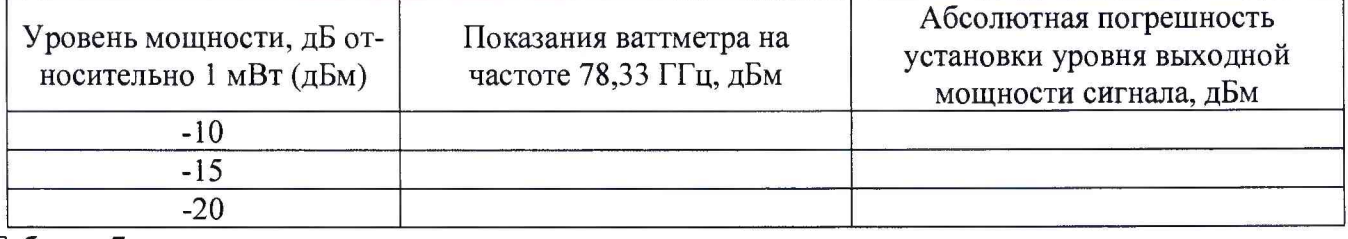

**Таблица 7**

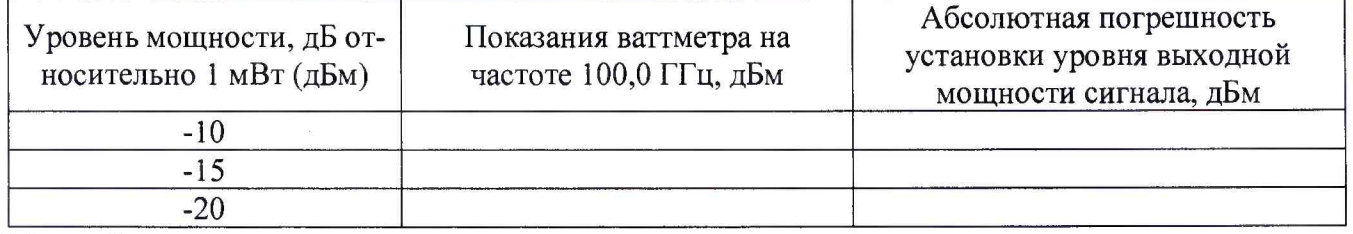

#### **Таблица** 8

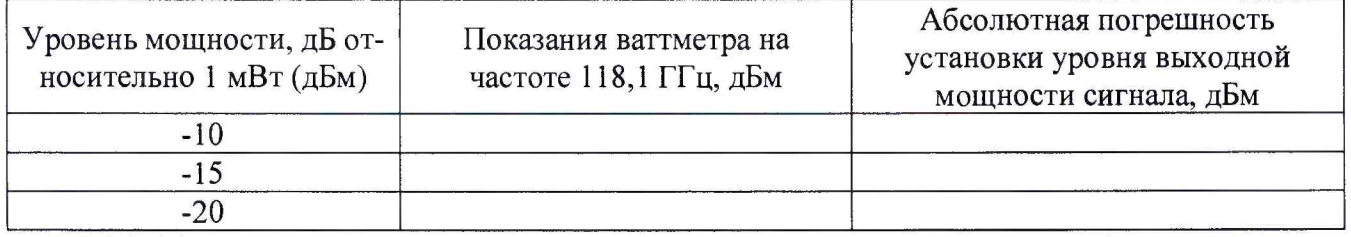

8**.3.4.3 Результаты поверки считать положительными, если значения абсолютной погрешности установки уровня выходной мощности сигнала, дБ относительно 1 мВт (дБм) находятся в пределах ±(1,0+0,1-|Р|), где Р - уровень выходной мощности сигнала, дБ относительно 1 мВт (дБм).**

**8.3.5 Определение КСВН выхода генератора**

**8.3.5.1 Соединить выход генератора со входом конвертера ZVA - Z110 анализатора ZVA - 67.**

8**.3.5.2 Подготовить генератор к измерению КСВН.**

8**.3.5.3 Произвести измерение КСВН. Результат занести в таблицу 9.**

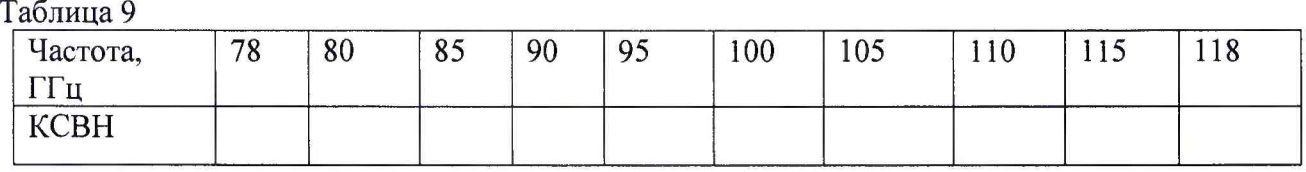

8**.3.5.4 Результаты поверки считать положительными, если значения КСВН не превышают 1,5.**

#### **9 ОФОРМЛЕНИЕ РЕЗУЛЬТАТОВ ПОВЕРКИ**

**9.1 При положительных результатах поверки на генератор оформляется свидетельство о поверке установленной формы.**

**9.2 При отрицательных результатах поверки на генератор оформляют извещение о непригодности к применению с обязательным указанием причин забракования.**

**Начальник НИО-1 ФГУП «ВНИИФТРИ»**

**О.В. Каминский**

**Ю.А. Буренков**

**Старший научный сотрудник лаборатории 120 ФГУП «ВНИИФТРИ»**